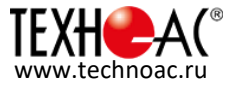

# **Руководство по эксплуатации комплекта**

# **корреляционного течеискателя «ИСКОР-305»**

## ИСКОР-305.00.000.РЭ

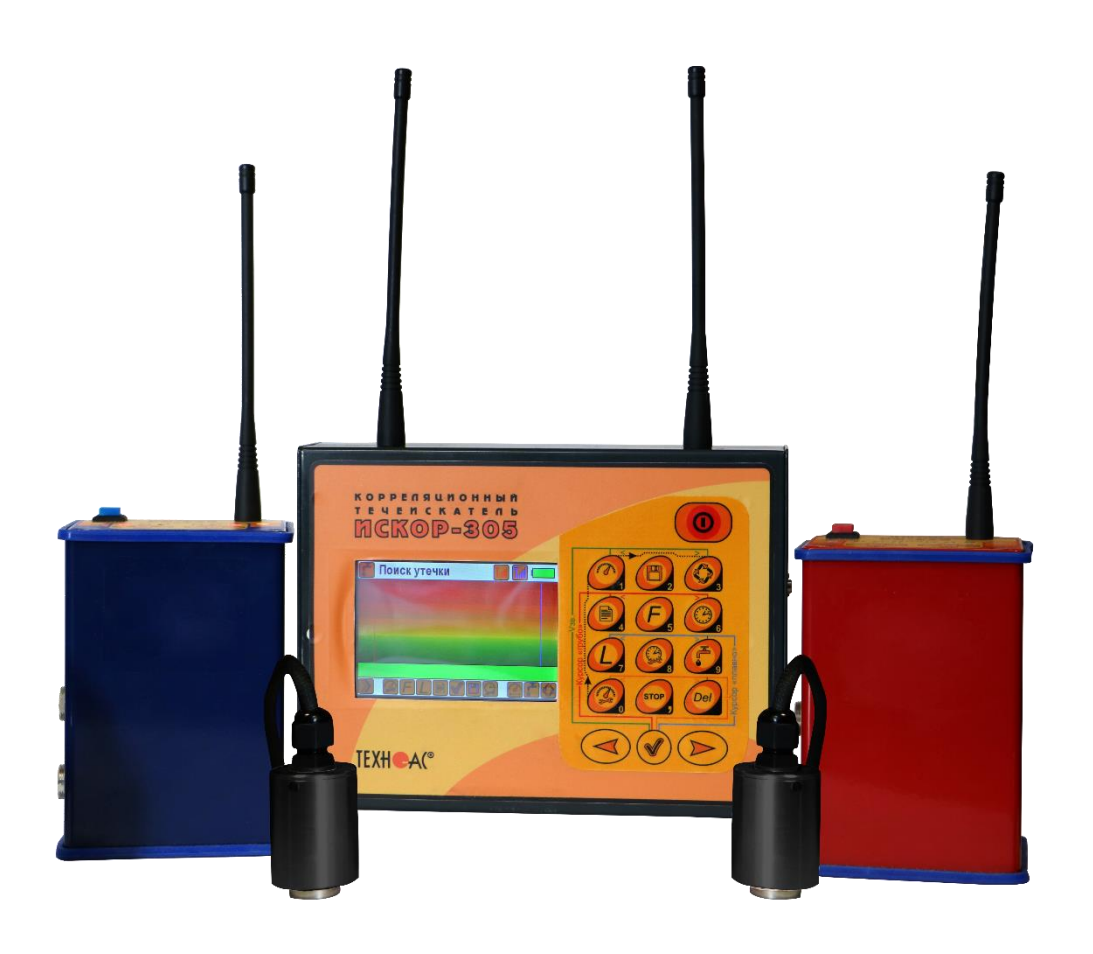

г. Коломна

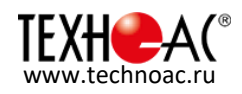

## **Содержание**

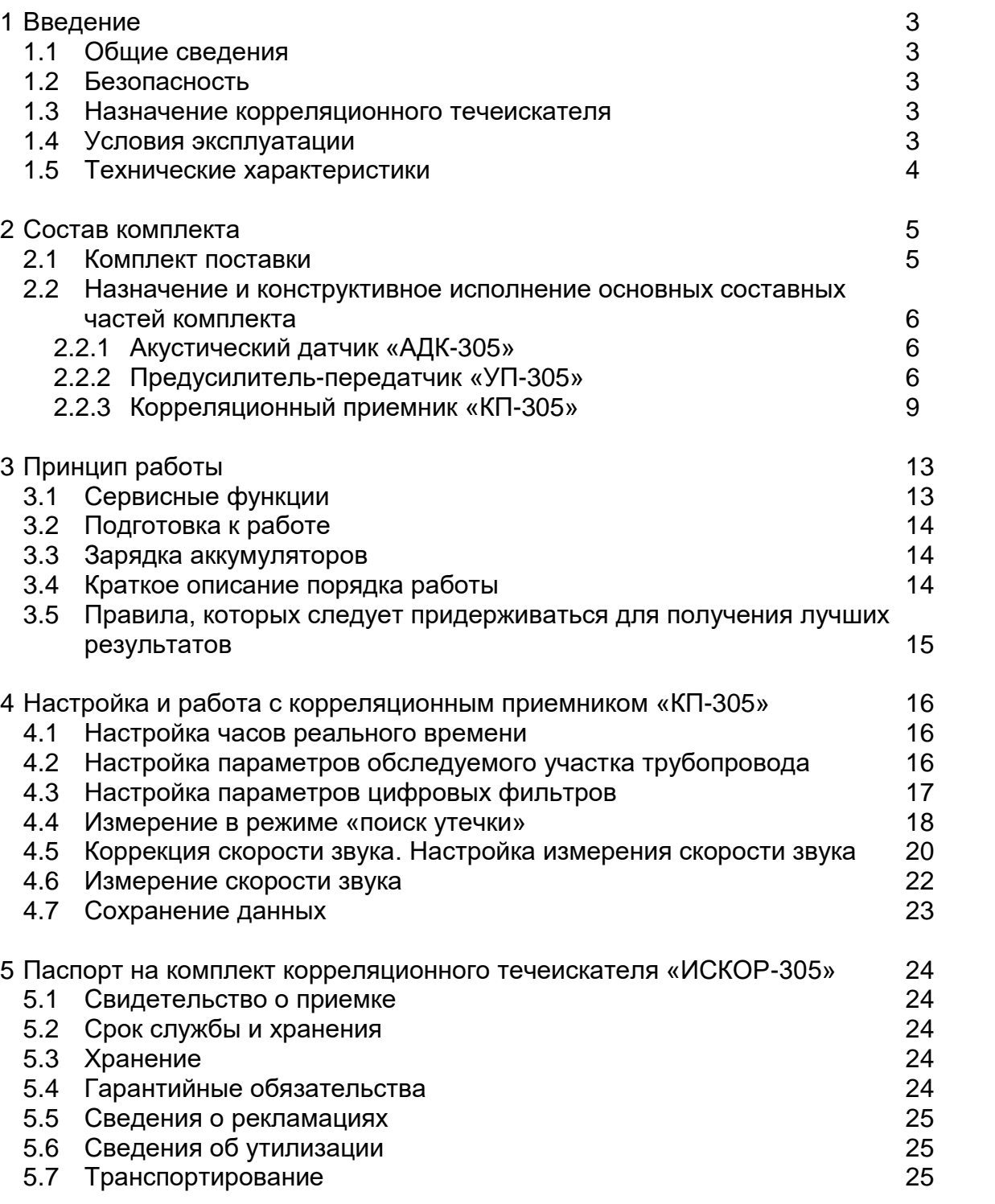

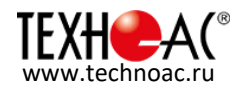

## **1 Введение**

#### **1.1 Общие сведения**

**Перед началом работы внимательно прочитайте настоящее Руководство по эксплуатации.** 

Следуйте правилам безопасности и рекомендациям Производителя, это позволит избежать ошибок при поиске утечек и предотвратит возможные проблемы при

использовании комплекта. В данном Руководстве текст, используемый со знаком указывает на возможные опасности, как для пользователя, так и для комплекта.

#### **1.2 Безопасность**

- КОМПЛЕКТ МОЖЕТ ЭКСПЛУАТИРОВАТЬСЯ ТОЛЬКО ЛИЦАМИ
- С СООТВЕТСТВУЮЩЕЙ КВАЛИФИКАЦИЕЙ;
- НЕ РАЗБИРАЙТЕ ПРИБОР;
- НЕ ДОПУСКАЕТСЯ ЭКСПЛУАТАЦИЯ ПРИБОРА С ПОВРЕЖДЕННЫМ КОРПУСОМ, НЕИСПРАВНОГО ПОЛНОСТЬЮ ИЛИ ЧАСТИЧНО,

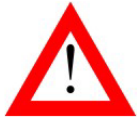

С ПОВРЕЖДЕННОЙ ИЗОЛЯЦИЕЙ ПРОВОДОВ, А ТАКЖЕ ХРАНИВШЕГОСЯ В АГРЕССИВНЫХ УСЛОВИЯХ;

 ПРИ ТРАНСПОРТИРОВКЕ, ЭКСПЛУАТАЦИИ И УСТАНОВКЕ ДАТЧИКОВ НЕ ДОПУСКАЙТЕ УДАРОВ ДАТЧИКОВ, Т.К. ЭТО МОЖЕТ ПРИВЕСТИ К ПОВРЕЖДЕНИЮ ИХ ЧУВСТВИТЕЛЬНЫХ ЭЛЕМЕНТОВ;

- НЕ ХРАНИТЕ ПРИБОР С РАЗРЯЖЕННЫМИ АККУМУЛЯТОРАМИ;
- НЕ ДОПУСКАЙТЕ ПОПАДАНИЯ ВОДЫ И ДРУГИХ ЖИДКОСТЕЙ ВНУТРЬ КОРПУСОВ ПРИБОРОВ.

#### **1.3 Назначение корреляционного течеискателя**

Корреляционный течеискатель «ИСКОР-305» - переносной прибор, предназначенный для точного и быстрого обнаружения мест утечек жидкости из скрытых коммуникаций и несанкционированных врезок в трубопроводах хозяйственно-питьевого водоснабжения, горячего водоснабжения, отопления и других систем трубопроводов, при условии, что транспортируемая среда выходит из трубы под давлением.

Применяется на чугунных, стальных, пластиковых трубопроводах.

«ИСКОР-305» позволяет фиксировать акустические сигналы при помощи двух пьезоэлектрических акустических датчиков и отображает график корреляционной функции. Регулируемый фильтр помогает выделить нужный сигнал и ограничить влияние помех.

Индикация утечки осуществляется визуально по графику корреляционной функции. «ИСКОР-305» позволяет проводить поиск утечек визуально по спектру сигнала и звуковым способом через головные телефоны.

#### **1.4 Условия эксплуатации:**

- Температура окружающего воздуха, °C от минус 25 до плюс 45
- Относительная влажность, не более, % (при Т=35°C) 95
- Атмосферное давление, кПа со протега с поставление с поставление с поставление с поставление с поставление с

Высота над уровнем моря, м до 2000 года на стала на стала на стала на стала на стала на стала на стала на стал

Степень загрязнения воздуха 2

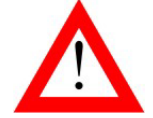

НАРУШЕНИЕ УСЛОВИЙ ЭКСПЛУАТАЦИИ МОЖЕТ ВЫЗВАТЬ СНИЖЕНИЕ ХАРАКТЕРИСТИК ЭЛЕКТРОБЕЗОПАСНОСТИ ПРИБОРА.

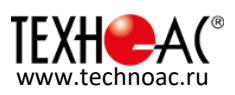

### 1.5 **ТЕХНИЧЕСКИЕ ХАРАКТЕРИСТИКИ:**

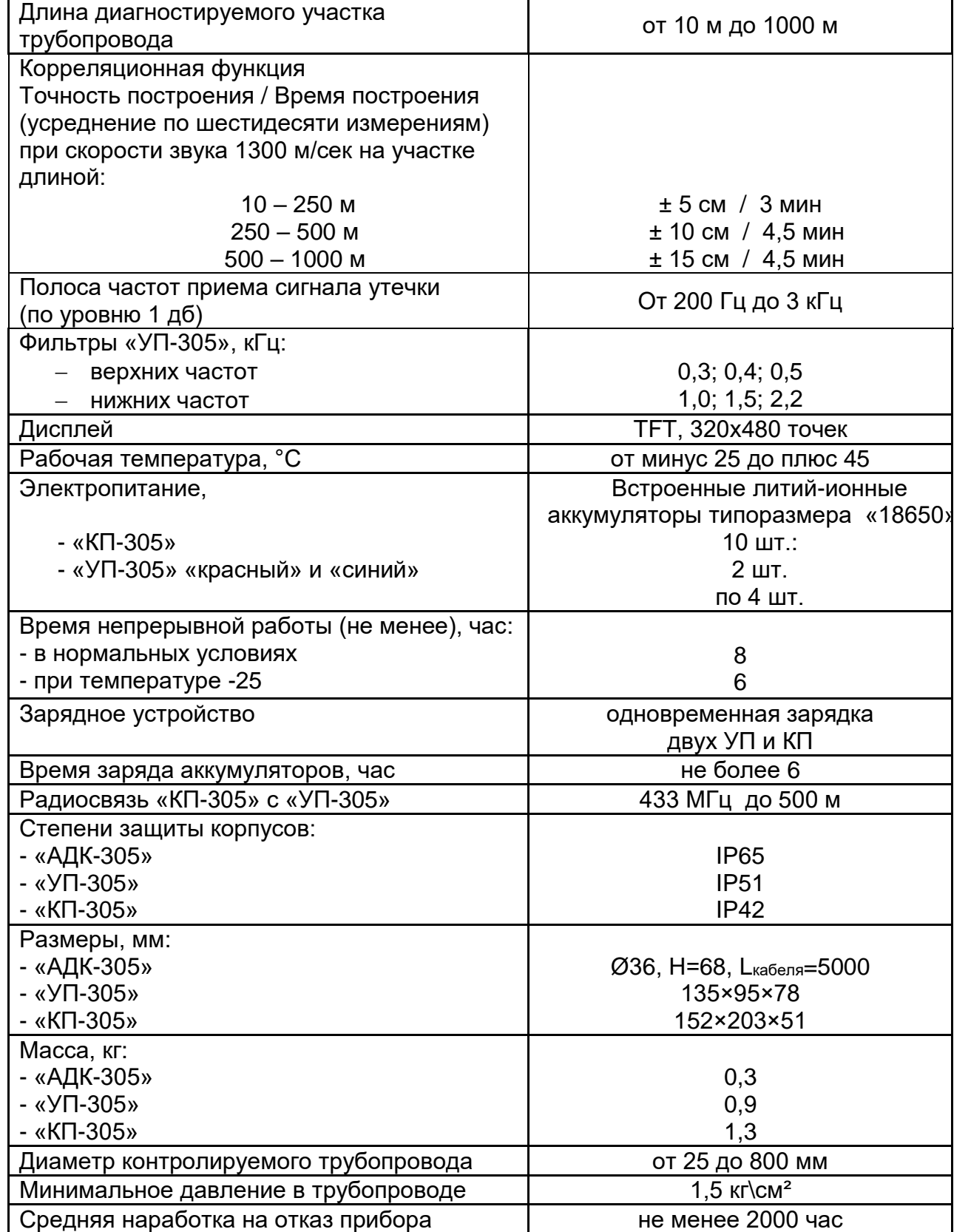

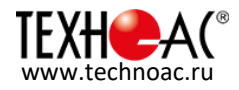

## **Состав комплекта**

#### **2.1 Комплект поставки**

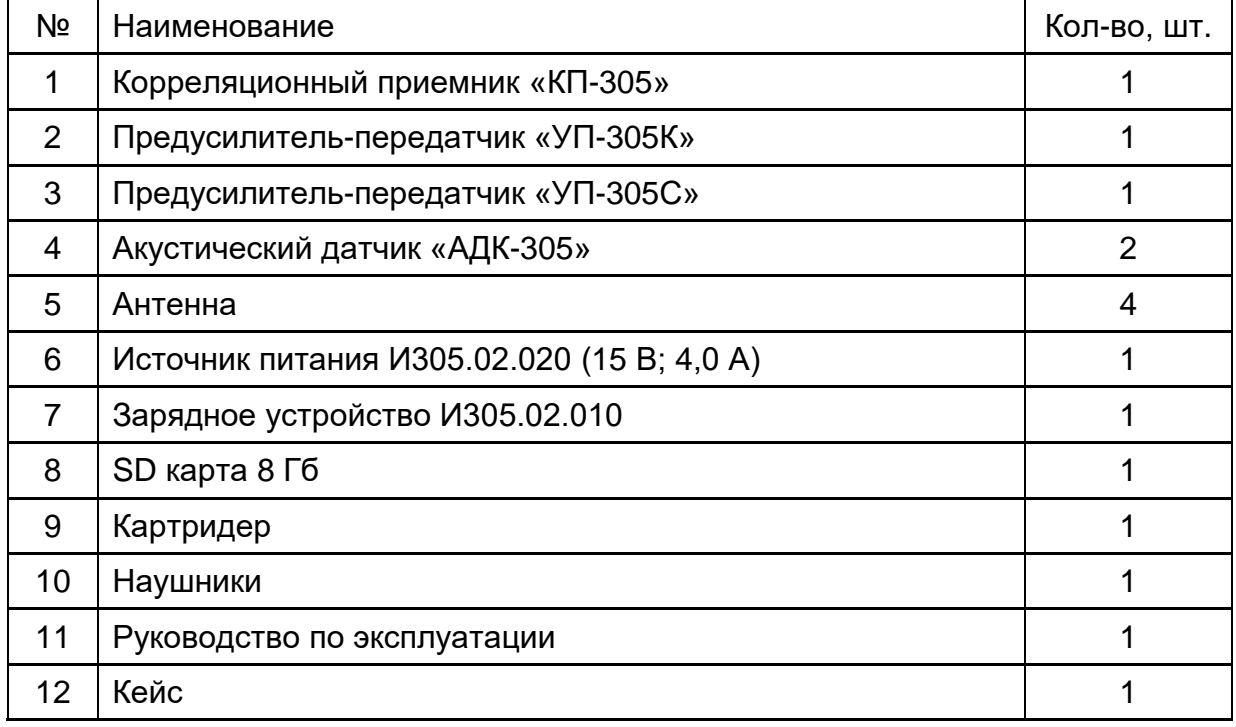

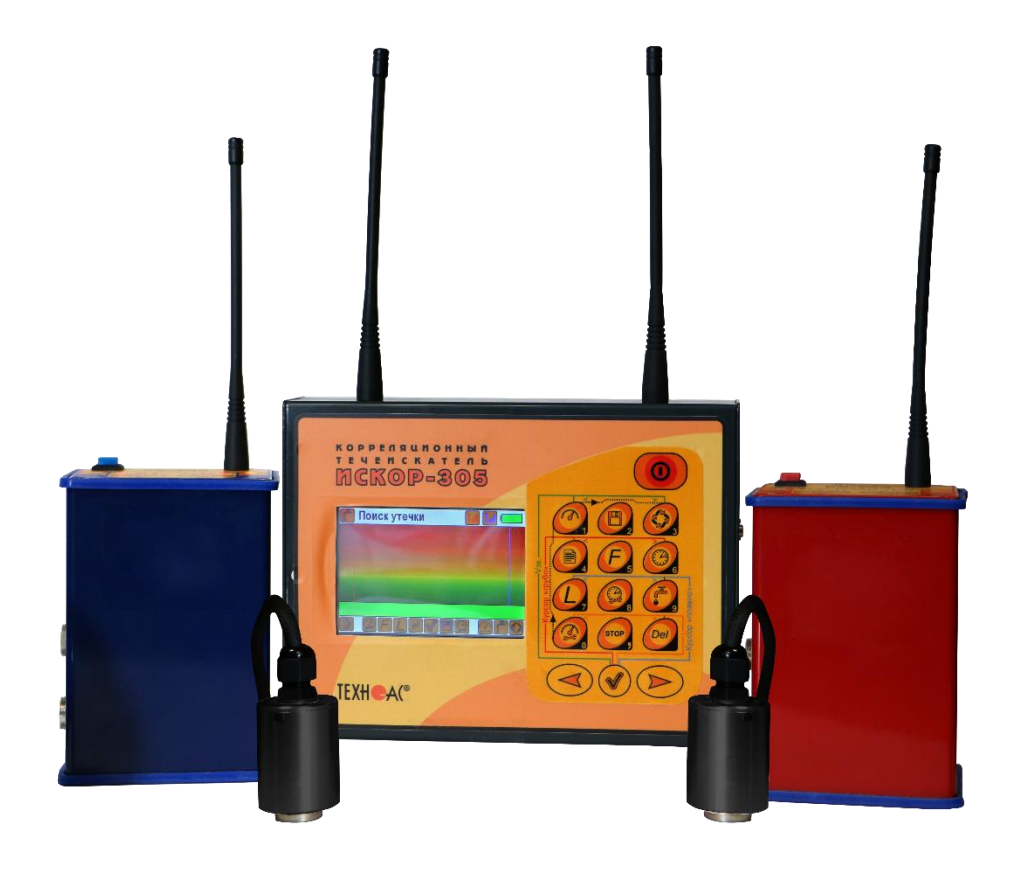

Рисунок 1 Комплект «ИСКОР-305» - основной состав

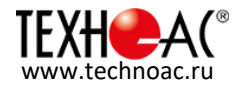

#### **2.2 Назначение и конструктивное исполнение основных составных частей комплекта**

#### **2.2.1 Акустический датчик «АДК-305»**

Предназначен для преобразования звукового сигнала шума утечки - в электрический сигнал.

Технические характеристики датчика:

- Тип датчика …… пьезоэлектрический (акселерометр, состоящий из двух колец)
- Неравномерность АЧХ, дБ, не более  $\ldots, \ldots, \ldots, \ldots, \ldots, \ldots, \ldots, \ldots, \pm 5$
- Температурный диапазон (верхняя граница) ……............................ плюс 90 °С
- Способ фиксации на трубопроводе…………….…………………………. магнитный

- Двойной металлический экран для защиты от наведенных помех от присутствующих на трубопроводе напряжений.

В датчике применены два пьезоэлемента кольцевого типа, включенных встречнопараллельно, что обеспечивает равномерность АЧХ в выбранном диапазоне частот. Также в датчике используется двойной металлический экран для обеспечения хорошей защиты от электромагнитных наводок. Конструкция с применением магнитного крепления позволяет надежно зафиксировать датчик на металлическом трубопроводе.

Внешний вид датчика представлен на рисунке 2.

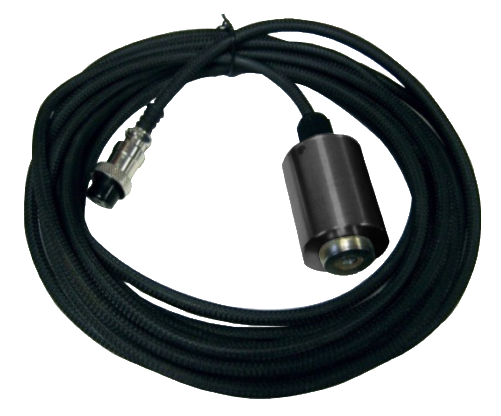

Рисунок 2 Акустический датчик «АДК-305»

#### **2.2.2 Предусилитель-передатчик «УП-305»**

Предназначен для:

1) предварительного усиления и аппаратной фильтрации сигнала, поступающего с акустического датчика «АДК-305»;

2) передачи сигнала утечки от «АДК-305» к корреляционному приемнику «КП-305» по радиоканалу.

Технические характеристики «УП-305»:

- Частоты «среза» фильтров по уровню «-1 dB»:
	- верхних частот, кГц .............................................. 0,3±0,05 / 0,4±0,05 / 0,5±0,075
	- нижних частот, кГц ............................................... 1,0±0,3 / 1,5±0,3 / 2,2±0,3
- Время непрерывной работы, час, не менее…………………………………….…. 8

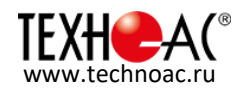

Сигнал с акустического датчика «АДК-305» подается на фильтрующий предусилитель, предназначенный для выбора границ «рабочего» диапазона звуковых частот. Управляемый усилитель автоматически усиливает сигнал до уровня, оптимального для передающей радиостанции. Передача по радиоканалу сигнала звука утечки, принятого «АДК-305», осуществляется пойстоянно.

Зарядка встроенных Li-ion аккумуляторов осуществляется автоматически при подаче напряжения 15 В на вход внешнего питания от зарядного утройства.

Внутри корпуса предусилителя-передатчика «УП-305» располагаются печатные узлы с электронными компонентами, радиостанция, блок Li-ion аккумуляторов. Внешний вид предусилителей-передатчиков (в зависимости от каналов) представлен на рисунке 3. Предусилитель-передатчик «УП-305» «красного канала» - как правило, опорный, от которого рассчитывается расстояние до утечки.

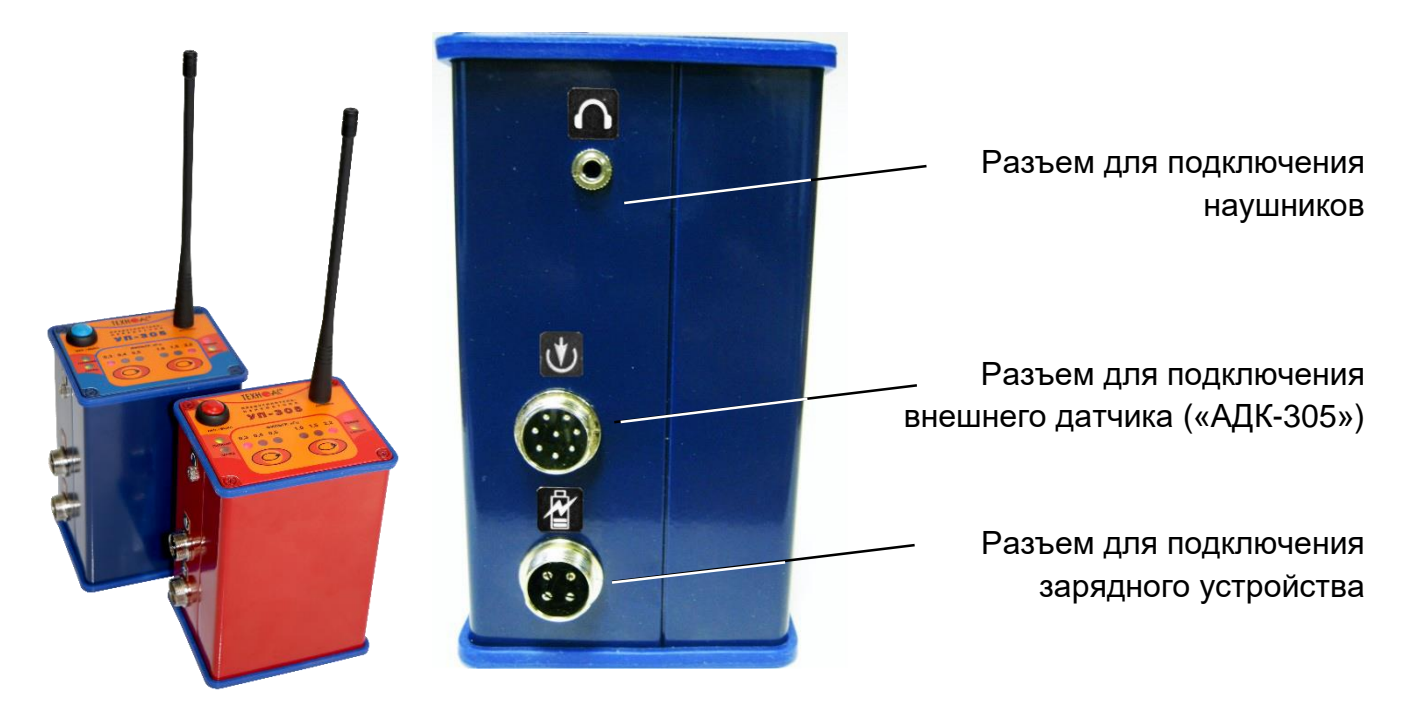

Рисунок 3 Предусилители-передатчики УП-305 «синего» и «красного» каналов (слева) и расположение разъемов на корпусе

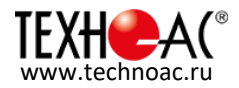

Лицевая панель предусилителя-передатчика «УП-305» с органами управления и индикации (на примере «синего» канала) представлена на рисунке 4.

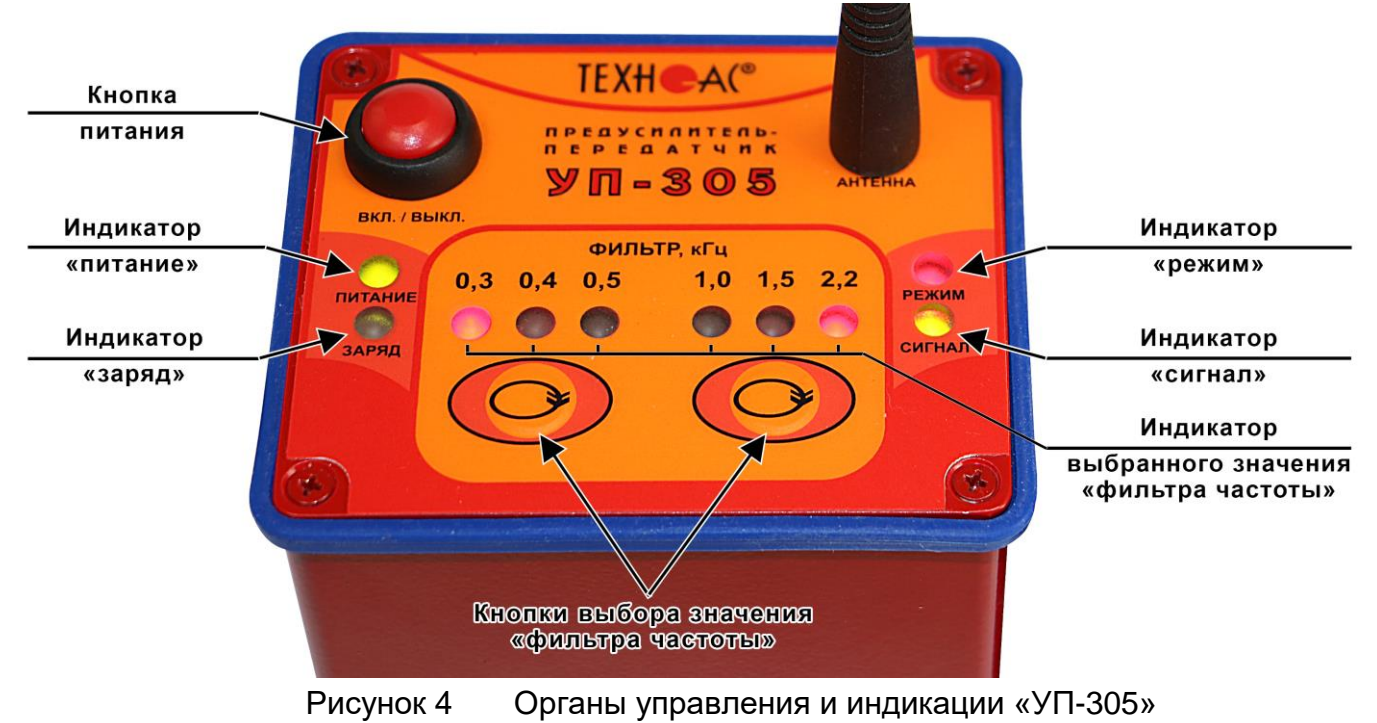

Значения цветовых отображений индикаторов «УП-305»:

- 1) Индикатор «питание»:
- зеленый цвет аккумуляторы полностью заряжены;
- желтый цвет напряжение в рабочих пределах;
- красный цвет необходимо зарядить аккумуляторы.
- 2) Индикатор «заряд»:
- красный цвет идет зарядка аккумуляторов;
- зеленый цвет аккумуляторы полностью заряжены.
- 3) Индикатор «режим»:
- Красный цвет индикатор работы передатчика.
- 4) Индикатор «сигнал»:
- желтый цвет работает АРУ, идет регулировка входного сигнала;
- зеленый цвет АРУ отключено, входной сигнал в норме;
- красный цвет перегрузка по входному сигналу.
- 5) Индикаторы выбранного значения «фильтра частоты»:
- верхних частот «0,3»; «0,4»; «0,5» соответственно 0,3; 0,4; 0,5 кГц;
- нижних частот «1,0»; «1,5»; «2,2» соответственно 1,0; 1,5; 2,2 кГц.

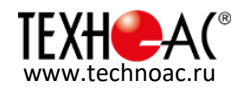

#### **2.2.3 Корреляционный приемник «КП-305»**

Предназначен для:

- 1) приема сигналов утечки от предусилителя-передатчика «УП-305» по радиоканалу;
- 2) установки и индикации необходимых параметров;
- 3) обработки полученных сигналов;
- 4) фильтрации в необходимом частотном диапазоне;
- 5) расчета и индикации корреляционной функции.

Технические характеристики «КП-305»:

- Полоса отображаемых частот, Гц, ………………………….…..….. от 65 до 4500 Неравномерность АЧХ акустического тракта в полосе рабочих частот, dB, не более……………………….………….………. 3 Коэффициент усиления акустического тракта, дБ, не менее …………….... 60
- Время непрерывной работы, час, не менее …………………………...………... 8

Сигналы, согласованно переданные от предусилителей-передатчиков «УП-305» по команде с приемника принимаются соответствующими модулями радиоканала. Детектированные сигналы, оцифровываются аналогово-цифровым преобразователем и подаются на схему управления для обработки и расчета корреляционной функции. Необходимые для расчета дополнительные параметры вводятся кнопками управления, и результаты отображаются на индикаторе «КП-305» с возможностью сохранения на внешней карте памяти прибора (SD карте).

Питание корреляционного приемника «КП-305» осуществляется от встроенных Li-ion аккумуляторов емкостью 6,8 А/ч. Зарядка встроенных аккумуляторов осуществляется автоматически при подаче напряжения 15 В на «вход» внешнего питания от зарядного утройства.

Внутри корпуса корреляционного приемника «КП-305» располагаются печатные узлы с электронными компонентами, две радиостанции, блок Li-ion аккумуляторов. На лицевой панели корпуса расположен цветной TFT ЖК индикатор 5,5 дюйма разрешением 480х320 пикселей и шестнадцать кнопок управления функциями приемника.

Внешний вид корреляционного приемника «КП-305» представлен на рисунке 5.

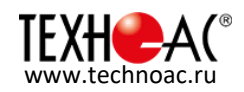

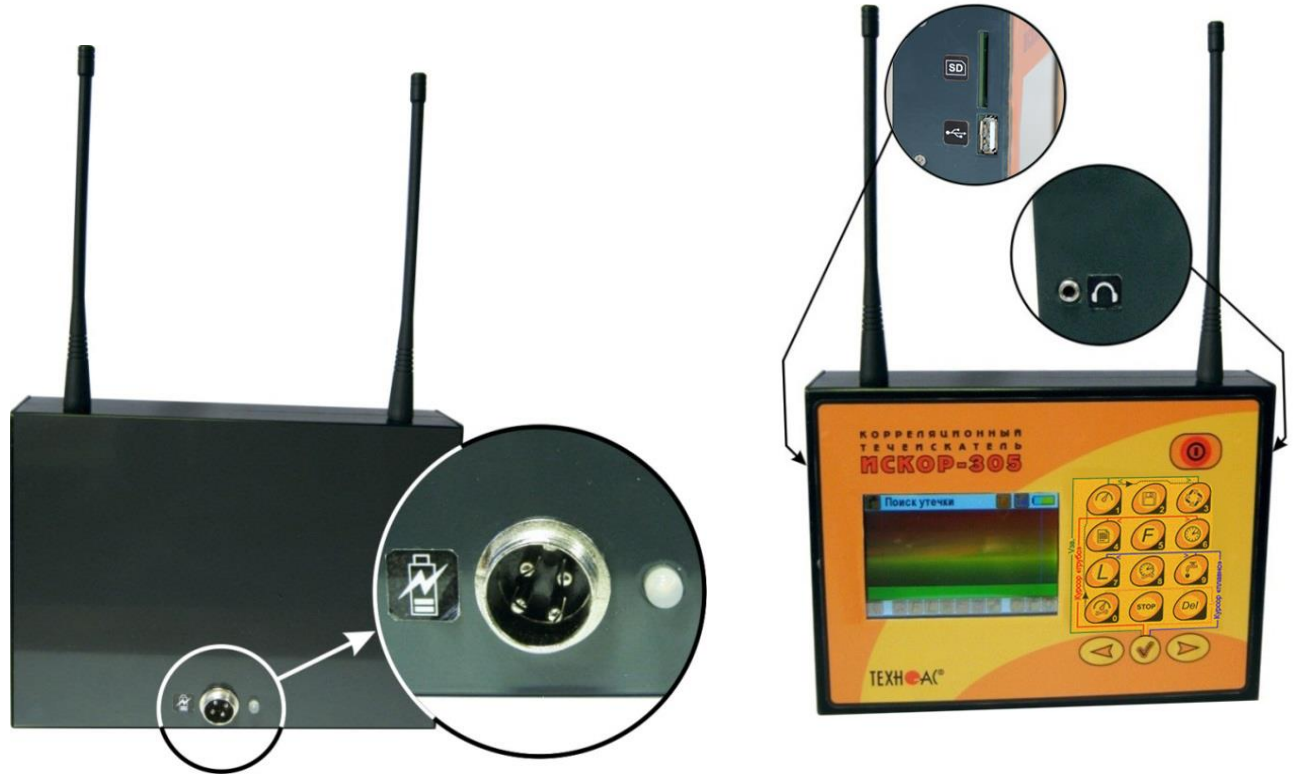

Рисунок 5 Корреляционный приемник «КП-305» с органами подключения

Расположение разъемов на корпусе приемника «КП-305»:

на верхней поверхности корпуса – разъемы для установки антенн;

 на левой боковой поверхности корпуса - разъем для установки SD карты и технологический USB разъем;

- на правой боковой поверхности корпуса разъем для подключения наушников;
- на задней поверхности корпуса расположен разъем для подключения сетевого адаптера для зарядки аккумуляторов и светодиод индикации процесса зарядки.

Процесс заряда индицируется с помощью светодиода:

- красный цвет идет зарядка;
- зеленый цвет зарядка завершена.

Кнопки управления на лицевой панели корпуса «КП-305»:

1) - кнопка «Включения-выключения питания»; 2) - кнопка «Измерение скорости звука» в режиме накопления, «Ввод цифры 1», коррекция скорости звука в сторону увеличения<sup>(3)</sup>; 3) - кнопка «Сохранение данных», «Ввод цифры 2»; 4) - кнопка «Поиск утечки» - запуск измерений в режиме

 накопления, «Ввод цифры 3», коррекция скорости звука в сторону уменьшения(3);

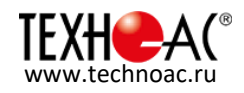

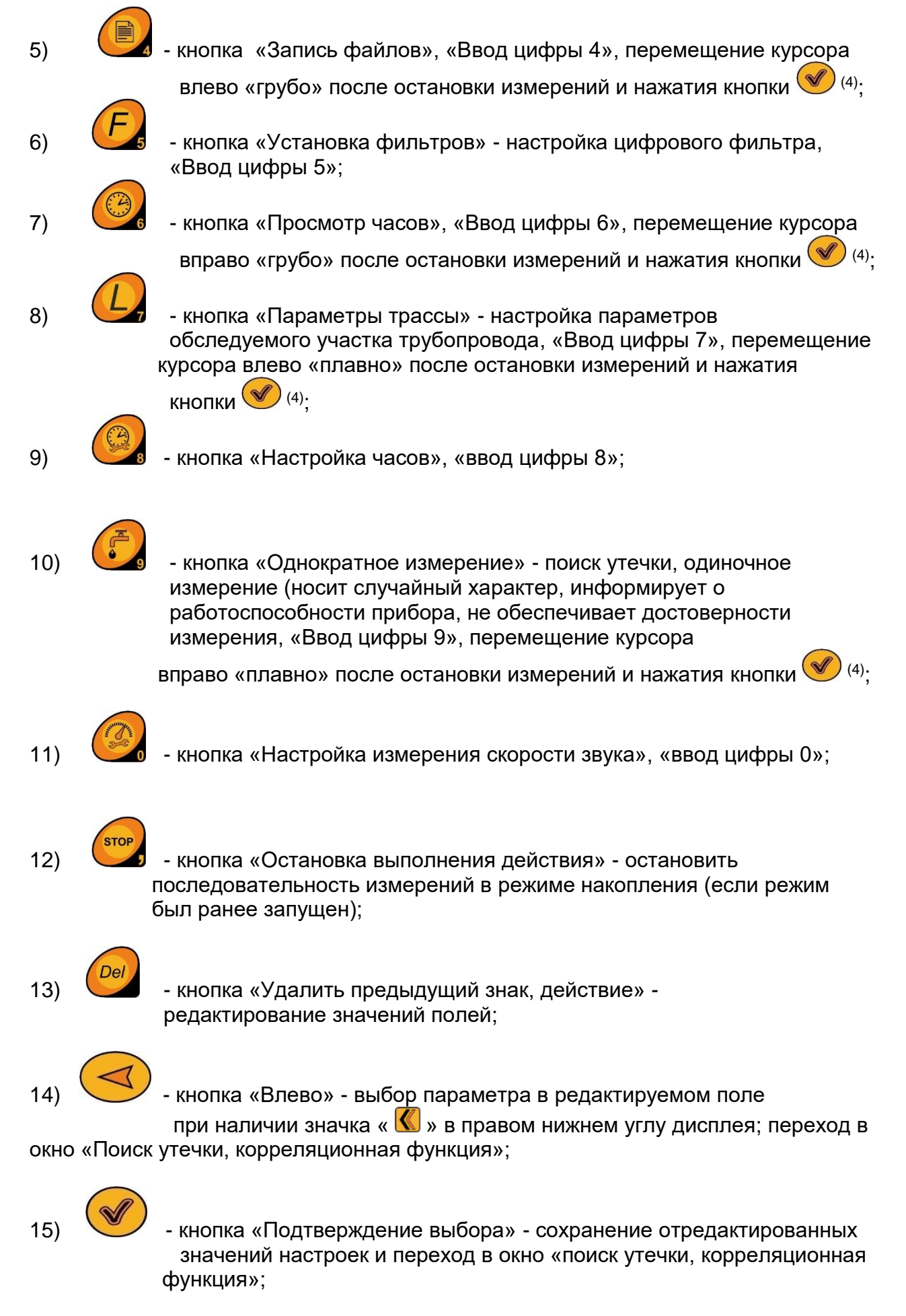

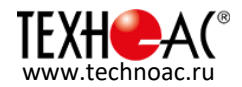

16) - кнопка «Вправо» - выбор редактируемого поля; переход в окно «Поиск утечки, спектр».

#### **Примечания:**

- 1. Нижняя строка дисплея высвечивает подсказку активных кнопок в текущем окне.
- 2. «Зависание» приемника КП-305, из-за некорректных действий оператора, устраняется длительным нажатием кнопки
- 3. После остановки измерений и нажатия кнопки **V** ручная коррекция скорости звука кнопками  $\bigcirc$  и  $\bigcirc$  в данном приборе не сохраняется в памяти и не подлежит использованию для уточнения места утечки.
- 4. При наличии нескольких явно выраженных пиков на графике корреляционной функции (вероятное наличие на исследуемом участке трубы нескольких утечек) после остановки измерений и нажатия кнопки **W** курсор можно установить поочередно на вершины этих пиков с целью определения расстояния до вероятных мест утечек, управляя кнопками (

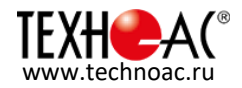

## **3 Принцип работы**

Принцип работы корреляционного течеискателя «ИСКОР-305» основан на визуальной индикации возможного места повреждения трубопровода или врезки. Это удается достичь благодаря отображению графика корреляционной функции для сигналов, измеренных этими датчиками. Для правильного отображения результатов произведенных измерений необходимо предварительно нажать кнопку «Параметры трассы», задать материал трубопровода, внешний диаметр трубопровода, длину обследуемого участка трубопровода (расстояние между местами установки одного и второго датчиков, измеренное вдоль оси трубопровода рулеткой). Для стальных, чугунных или полиэтиленовых трубопроводов с водой в качестве наполнителя скорость звука рассчитывается прибором автоматически и не учитывает прочих параметров (толщина стенки трубы, давление в трубе, температуру носителя и т.д.). Для конкретного участка скорость звука должна быть получена методом измерения и применена при поиске утечки.

Утечка воды из трубопровода создает в нем акустические волны, которые распространяются в обе стороны от источника шума. При использовании корреляционного приемника расстояние до утечки определяют, как расстояние до одного из датчиков (в данном приборе – от подключенного к «красному передатчику», установленных на трубопроводе на заданном расстоянии. Данное расстояние определяется на основании вычисления разности времени прихода акустических сигналов от места утечки на датчики. Для получения высокой достоверности вычислений трубопровод должен иметь однородную структуру, без существенных препятствий получения сигналов (грубых сварных швов, колен, вставок разного диаметра).

#### **3.1 Сервисные функции:**

 сохранение исходных сигналов и графика корреляционной функции в памяти прибора (на SD карту);

- возможность создавать текстовые комментарии к сохраненным данным;
- просмотр сохраненных данных;
- наушники (прослушивание акустических сигналов).

#### **3.2 Подготовка к работе**

Распаковать корреляционный течеискатель «Искор-305» и внешним осмотром убедиться в отсутствии механических повреждений корпусов приборов и элементов приемника «КП-305» и усилителей-передатчиков «УП-305», а также акустических датчиков «АДК-305». Если комплект хранился при повышенной влажности, или в условиях низких температур, просушить его в течение 24 час в нормальных условиях.

Подключить приемник «КП-305» и предусилители-передатчики «УП-305» через зарядное утройство источник питания и полностью зарядить аккумуляторы. Процесс заряда индицируется с помощью светодиодов на соответствующих приборах. Описание индикации приведено в разделе «Состав комплекта» в подразделах по описанию соответствующего прибора.

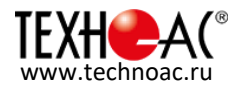

#### **3.3 Зарядка аккумуляторов приборов:**

 Подключить «УП-305» и «КП-305» к источнику питания через зарядное утройство; при этом индикатор «заряд» на лицевой панели «УП-305» и светодиод индикации процесса зарядки на задней поверхности корпуса «КП-305» должны засветиться красным цветом;

 по окончании процесса зарядки (не более 4-х часов) - индикатор «заряд» на лицевой панели «УП-305» и светодиод индикации процесса зарядки на задней поверхности корпуса «КП-305» перейдет в зелёное свечение;

отключить зарядное утройство;

 включить питание «УП-305» и «КП-305». Индикатор «питание» на лицевой панели «УП-305» должен светиться зелёным цветом, а на экране «КП-305» должен отображаться символ полностью заряженной «батарейки».

#### **3.4 Краткое описание порядка работы:**

1) Установить антенны на «УП-305» и «КП-305».

2) Установить датчики «АДК-305» на диагностируемый трубопровод (в большинстве случаев - в колодцах). Для удобства установки на трубопровод датчики конструктивно имеют магнитные основания.

3) Подключить разъемы кабелей «АДК-305» к разъемам для подключения внешнего датчика («АДК-305») на «УП-305».

4) Включить питание «УП-305». Усилители-передатчики «УП-305», как правило, устанавливаются на земле недалеко от колодцев.

5) Включить питание «КП-305» удержанием кнопки «Включения-выключения питания»

**C** в течение 0,5 - 1,5 сек и произвести необходимые настройки. Настройка и работа с корреляционным приемником «КП-305» описана в четвертом разделе настоящего руководства по эксплуатации. После выключения питания «КП-305» повторное включение приемника возможно не менее, чем через 5 сек.

6) Запустить поиск утечки (расчет корреляционной функции) на «КП-305». Результаты расчета корреляционной функции - расстояние до места утечки - отображаются на индикаторе.

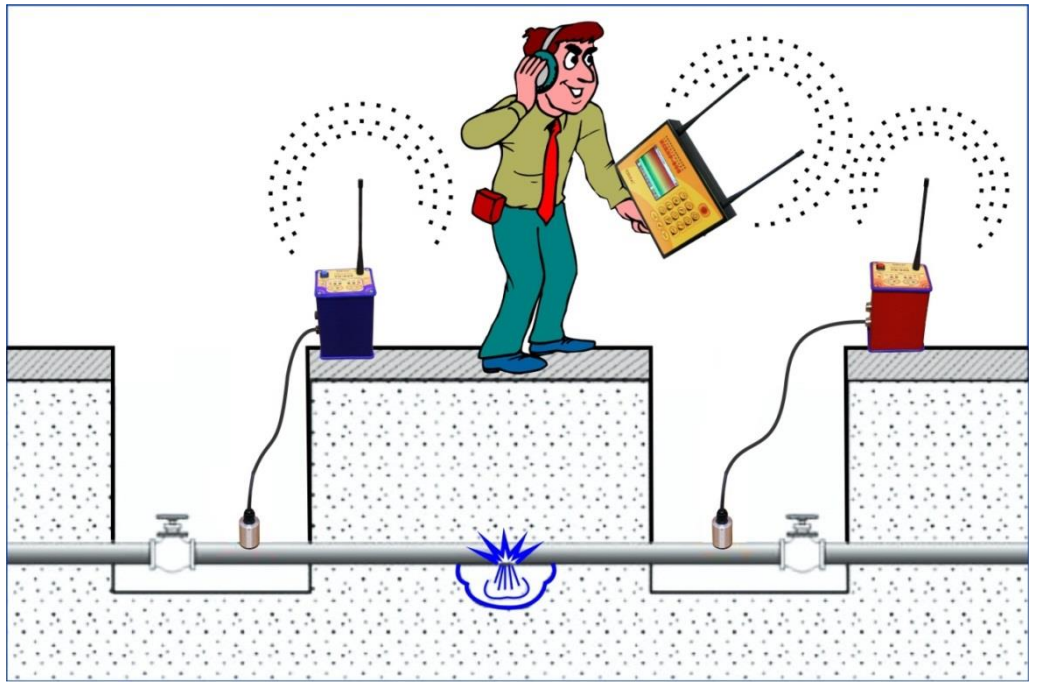

Рисунок 6 Работа с корреляционным течеискателем

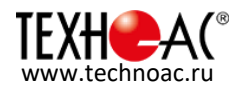

#### **3.5 Правила, которых следует придерживаться для получения лучших результатов:**

 расстояние от приемника КП-305 до усилителя-передатчика УП-305 не должно превышать 500м (суммарное расстояние между двумя УП-305 до 1000м, при расположении КП-305 посередине между ними);

 датчики АДК-305 располагать так, чтобы место предполагаемой утечки находилось между датчиками;

 перед началом измерений обязательно выключить насосы и тепловые компенсаторы;

 если утечка происходит в затопленный лоток или колодец, следует перед измерениями откачать воду;

 место установки датчиков выбрать без ржавчины, утеплителя, внешних покровов, стружки, песка или очистить от перечисленных образователей помех;

 обеспечить вертикальное положение антенн при установке модулей для надежной радиосвязи;

 цифровые значения уровней сигналов от «красного» или «синего» УП-305 принимаемых приемником КП-305 (левый вертикальный столбец окна «Поиск утечки») не должны доходить до цифры 100 (см. рис. 7). При частом появлениях цифры 100 остановить измерение и повторно запустить;

 при получении «плохой» корреляции (нет единственного ярко выраженного корреляционного пика) необходимо остановить «Поиск утечки», открыть окно «Установка фильтров» и выбрав максимальные наибольшие частотные диапазоны совместимости «красного» и «синего» полей функции когерентности («фиолетовый» фон на графике) произвести корректировку фильтров (в первую очередь на усилителях-передатчиках УП-305, затем на КП-305) и повторно произвести поиск утечки до получения ярко выраженного пика корреляционной функции;

 при наличии на участке промежуточного (между датчиками АДК-305) колодца воспользоваться функцией корректировки скорости звука (см. п.4.5 и 4.6);

не проводить работы при наличии мощных радио- и акустических помех.

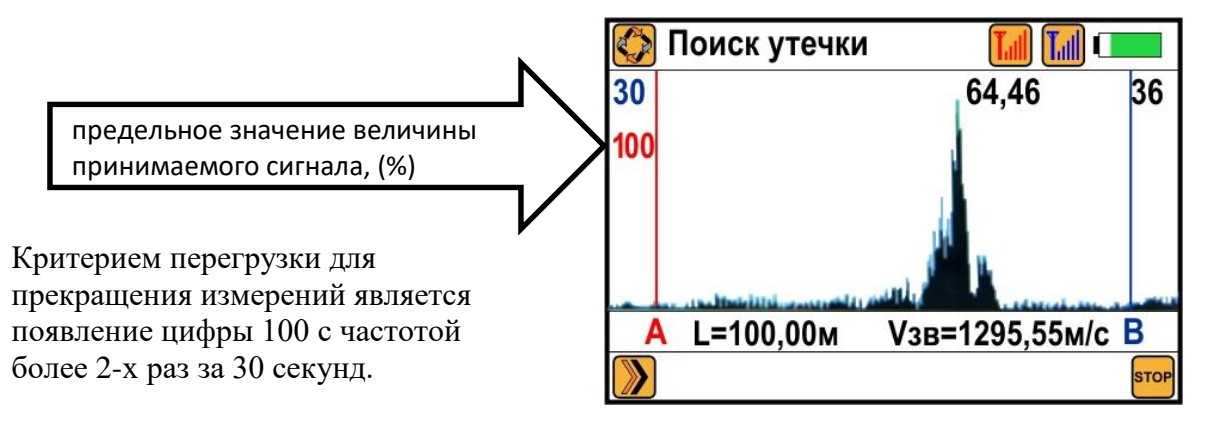

Рисунок 7 Перегрузка принимаемого сигнала

#### **Примечание:**

Основные частоты шумов утечек располагаются в диапазоне от 300 до 1300 Гц. Шумы более низких частот могут возникнуть на полиэтиленовых трубопроводах или трубопроводах низкого давления.

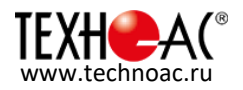

## **4 Настройка и работа с корреляционным приемником «КП-305»**

#### **4.1 Настройка часов реального времени**

Окно индикатора при настройке часов реального времени изображено на рисунке 8.

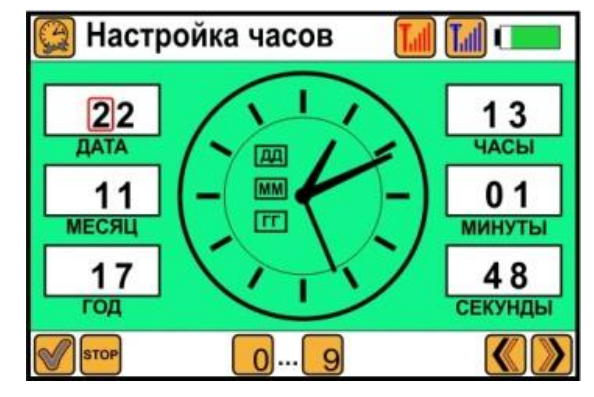

Рисунок 8 Настройка часов реального времени

В левом верхнем углу индикатора отображается символ  $\mathbb{R}^3$  - настройка часов реального времени. Данная настройка запускается нажатием кнопки на лицевой панели «КП-305» с указанным символом.

Нижняя строка индикатора отображает символы активных кнопок для данного окна настройки:

 $\left(\left(\right, \right)$  - выбор в необходимом поле окна индикатора значения для редактирования. Выбранная цифра заключается в красную рамку. Редактирование значений полей осуществляется кнопками на лицевой панели с цифрами от «1» до «9», а также «0».

- сохранение заданных значений даты и времени, запуск часов и переход в режим «Поиск утечки».

**STOP** - выход из окна настройки часов реального времени без изменения установленных значений даты и времени и переход в режим «Поиск утечки».

#### **4.2 Настройка параметров обследуемого участка трубопровода**

Окно индикатора при настройке параметров обследуемого участка трубопровода изображено на рисунке 9.

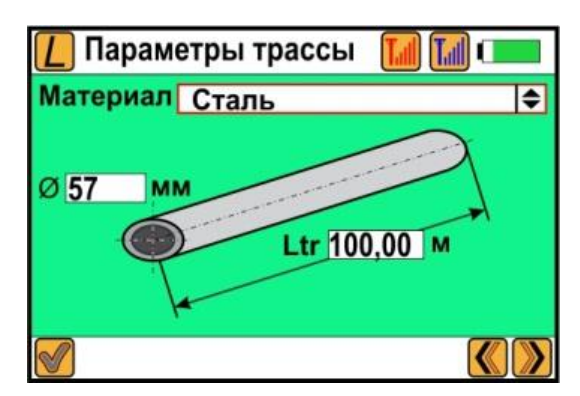

Рисунок 9 Установка параметров обследуемого участка трубопровода

В левом верхнем углу индикатора отображается символ  $\lfloor \frac{\mathcal{L}}{\mathcal{L}} \rfloor$  - настройка параметров обследуемого участка трубопровода. Данная настройка запускается нажатием кнопки на лицевой панели «КП-305» с указанным символом.

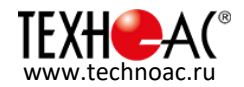

Нижняя строка индикатора отображает символы активных кнопок для данного окна настройки:

- выбор в окне индикатора необходимого для редактирования поля. Выбранное поле заключается в красную рамку;

 $|\langle \langle |$ - редактирование поля «Материал»;

Для редактирования значений полей «диаметр трубопровода Ø» и «длина участка трубопровода Ltr» осуществляется кнопками на лицевой панели с цифрами от «1» до «9», а также «0» и кнопкой «Del».

- сохранение отредактированных значений полей и переход в окно «поиск утечки, корреляционная функция».

Редактируемые поля:

- Поле «Материал» может принимать значения: «сталь», «чугун» и «полиэтилен»;

- Поле «диаметр трубопровода  $\emptyset$ » может принимать значения от 25 до 1000 мм. Неправильное значение отображается красным цветом, правильно введенное значение отображается черным цветом.

- Поле «длина участка трубопровода Ltr» может принимать значения от 10,00 до 1000,00 м. Неправильное значение отображается красным цветом, правильно введенное значение отображается черным цветом (кроме значения 1000,00 м).

#### **4.3 Настройка параметров цифровых фильтров**

Окно индикатора при настройке параметров цифровых фильтров изображено на рисунке 10.

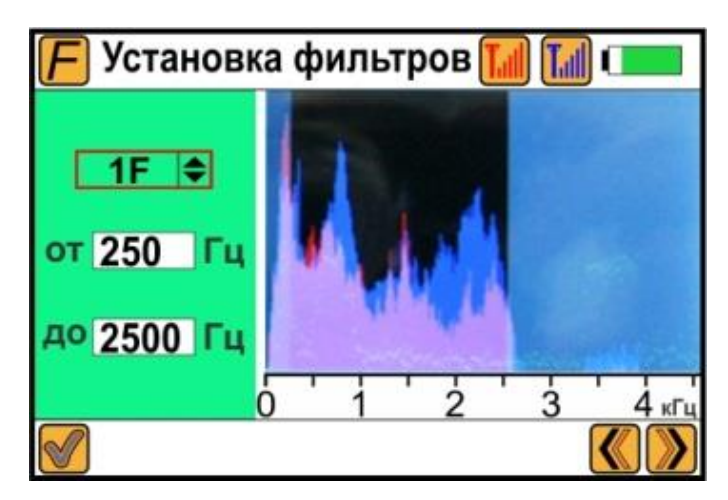

Рисунок 10 Настройка параметров цифровых фильтров

В левом верхнем углу индикатора отображается символ  $\Box$  - настройка параметров цифровых фильтров. Данная настройка запускается нажатием кнопки на лицевой панели «КП-305» с указанным символом.

Нижняя строка индикатора отображает символы активных кнопок для данного окна настройки:

- выбор в окне индикатора необходимого для редактирования поля. Выбранное поле заключается в красную рамку.

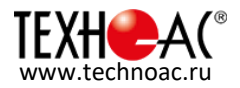

- выбор номера фильтра (1F, 2F или 3F). Для редактирования значений полей «нижняя граница фильтра от» и «верхняя граница фильтра до» осуществляется кнопками на лицевой панели с цифрами от «1» до «9», а также «0» и кнопкой «Del».

- сохранение отредактированных значений полей настроек цифровых фильтров и переход в окно «поиск утечки, корреляционная функция».

#### Редактируемые поля:

- «Номер фильтра» имеет значения 1F, 2F или 3F. Должен быть настроен хотя бы один фильтр. Могут быть настроены две или три полосы фильтрации.

- Нижняя граница фильтра «от». Может принимать значения от 65 Гц, но значение должно быть меньше значения верхней границы фильтра «до». Неправильное значение отображается красным цветом, правильно введенное значение отображается черным цветом.

- Верхняя граница фильтра «до». Может принимать значения до 4500 Гц, но значение должно быть больше нижней границы фильтра «от». Неправильное значение отображается красным цветом, правильно введенное значение отображается черным цветом.

Если границы фильтра заданы неправильно, то при обработке сигнала они игнорируются. Полоса пропускания объединенного цифрового фильтра отображается на имеющемся в этом же окне анализаторе спектра в виде полосы частот, не закрашенных полупрозрачным серым фоном.

Цифровые фильтры представляют из себя полосовые фильтры с полосой пропускания от нижней до верхней границы. Если используются два или три фильтра, то их полосы пропускания объединяются. Для всех спектральных полос в полосе пропускания объединенного цифрового фильтра амплитуда и фаза сигнала не изменяются, а в полосе подавления амплитуда сигнала обнуляется. Ширина спектральной полосы 1,22 Гц.

#### **4.4 Измерение в режиме «поиск утечки»**

Окно индикатора при настройке измерения в режиме «Поиск утечки» изображено на рисунке 11.

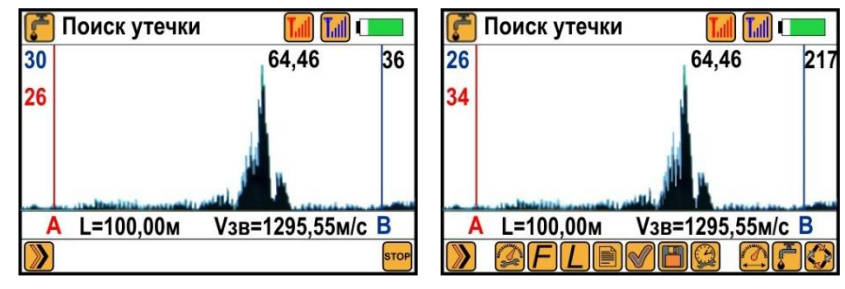

Рисунок 11 Окно «поиск утечки, корреляционная функция». Слева - в процессе проведения последовательности измерений, справа - после остановки измерений

В левом верхнем углу индикатора отображается символ  $\left\lceil \cdot \right\rceil$ - настройка одиночного

измерения скорости звука или  $\bigcirc$  - настройка измерения скорости звука в режиме накопления. Данная настройка запускается нажатием кнопки на лицевой панели «КП-305» с указанным символом.

Нижняя строка индикатора отображает символы активных кнопок для данного окна настройки:

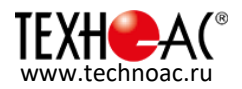

 $\Box$  - во время проведения последовательности измерений нажатием кнопки  $\triangleright$ можно перейти в окно «поиск утечки, спектр», изображенное на рисунке 12. Возврат в окно

«поиск утечки, корреляционная функция» обеспечивает нажатие кнопки

в режиме накопления, при достижении необходимого количества измерений, кнопкой

можно остановить последовательность измерений.

Каждое измерение длится приблизительно 1,9 сек, и результаты отображаются в окне «поиск утечки, корреляционная функция». В данном окне индикатора отображается:

- график корреляционной функции;

- вверху зеленой вертикальной линией отображается положение пика корреляционной функции (предполагаемое место утечки) и рядом расстояние от «красного» датчика до пика корреляционной функции в метрах;

- на графике корреляционной функции красной и синей вертикальными линиями отмечено положение «красного» и соответственно «синего» датчиков;

- количество произведенных измерений в режиме накопления отображается на графике корреляционной функции в правом верхнем углу. В левом верхнем углу отображаются амплитуды входного сигнала для «красного» (цифры красного цвета) и «синего» датчиков (цифры синего цвета) в процентах от максимального значения;

#### **Примечание: при частом появлении цифры 100 остановить измерения и повторно запустить.**

- внизу на белом фоне: во время измерения отображаются подписи к положению «красного» и «синего» датчиков соответственно «А» и «В», а также значения L (расстояние между датчиками) и Vзв, которые использовались в расчетах при проведении измерений.

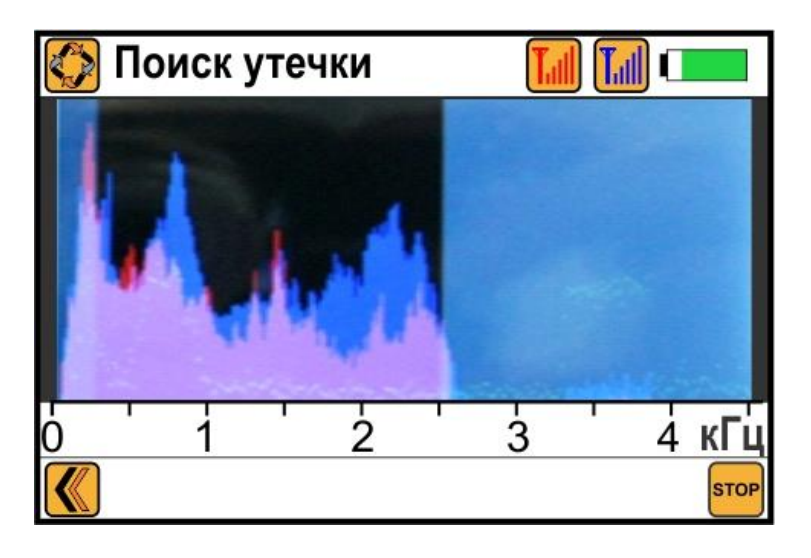

Рисунок 12 Окно «Поиск утечки, спектр»

В окне «Поиск утечки, спектр» отображается:

- Спектр сигналов с «красного» и «синего» датчиков – отображается соответствующим цветом. Место наложения спектров отображается фиолетовым цветом;

- Точками изображается функция когерентности (для оценки последующего выбора цифровых фильтров).

- Яркие участки спектров и участки с наложенным серым фоном показывают текущие настройки цифровых фильтров.

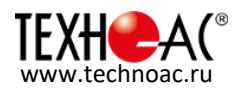

Для того, чтобы функция когерентности имела удовлетворительный вид необходимо провести последовательность из 50…70 измерений. Функция когерентности и спектр сигналов могут быть использованы пользователем для более правильной настройки цифровых фильтров.

Нажав кнопку  $\triangle$ , можно перейти обратно в окно «поиск утечки, корреляционная функция».

При нажатии кнопок  $\triangleright$ ,  $\triangleleft$  или  $\stackrel{\text{spec}}{=}$  во время проведения измерения - реакция на нажатие будет только после окончания измерения или в промежутке между измерениями в режиме накопления.

После остановки измерений по нажатию кнопки возможен переход в режим курсорных измерений, в котором возможно:

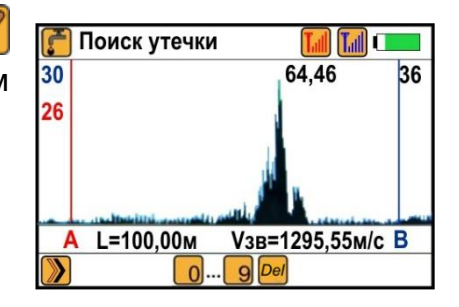

- перемещение курсора «грубо» влево кнопкой **или «грубо» вправо кнопкой** 

- перемещение курсора «плавно» влево кнопкой  $\mathcal{L}$ или «плавно» вправо кнопкой  $\mathcal C$
- ручная коррекция скорости звука с шагом 1 м/с в сторону увеличения кнопкой  $\mathbb{C}$

уменьшения кнопкой (при этом соответственно изменяется масштаб изображения корреляционной функции).

#### **4.5 Коррекция скорости звука**

При наличии промежуточного (между датчиками) колодца появляется возможность проведения коррекции скорости звука для конкретного трубопровода. Для этого в промежуточном колодце либо открывается гидрант с мощной утечкой, либо имитируется утечка акустическим сигналом, превышающим утечку на проверяемом участке. Рулеткой измеряется расстояние от «красного» датчика до промежуточного колодца и используется в окне настройки измерения скорости звука.

Коррекция скорости звука начинается после остановки измерений кнопкой **VI** и последующего нажатия кнопки .

Окно индикатора при настройке измерения скорости звука изображено на рисунке 13.

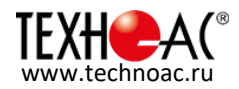

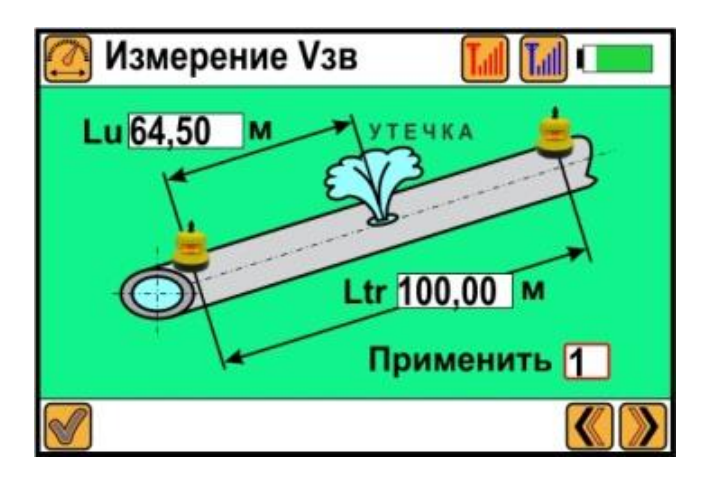

Рисунок 13 Настройка измерения скорости звука

В левом верхнем углу индикатора отображается символ  $\left[\begin{matrix}\bullet\\ \bullet\end{matrix}\right]$ -настройка измерения скорости звука.

Нижняя строка индикатора отображает символы активных кнопок для данного окна настройки:

- выбор в окне индикатора необходимого для редактирования поля. Выбранное поле заключается в красную рамку.

- установка цифры «1» в окне «Применить» для активации выполненных настроек. Для редактирования значений полей «расстояние до утечки Lu» и «длина участка

трубопровода Ltr» осуществляется кнопками на лицевой панели с цифрами от «1» до «9», а также «0» и кнопкой «Del».

- сохранение отредактированных значений полей настроек измерения скорости звука и переход в окно «поиск утечки, корреляционная функция».

Редактируемые поля:

- Поле «Lu» - реальное расстояние до места утечки может принимать значения от 0 до значения Ltr. Неправильное значение отображается красным цветом, правильно введенное значение отображается черным цветом.

- Поле «Ltr » - длина участка трубопровода между датчиками может принимать значения от 10,00 до 1000,00 м. Неправильное значение отображается красным цветом, правильно введенное значение отображается черным цветом.

- Поле «Применить» может принимать значения:

'0'- не применять при измерениях, а использовать расчетное значение;

'1' – применять при последующих измерениях.

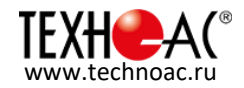

#### **4.6 Измерение скорости звука**

По окончании настройки измерения скорости звука необходимо нажать кнопку откроется окно «Измерение Vзв» и запустится процесс вычисления значения Vзв для настроек, выполненных в предыдущем окне. При этом числовое значение расстояния до пика корреляционной функции должно соответствовать заданному расстоянию от датчика до промежуточного колодца, создающего или имитирующего сильную утечку.

Окно индикатора при настройке «измерения скорости звука» изображено на рисунке 14.

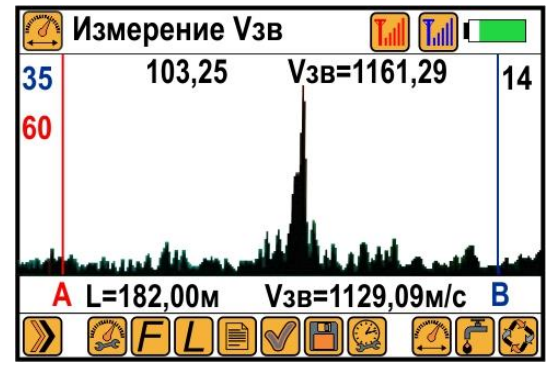

Рисунок 14 Измерение скорости звука

После нажатия кнопки  $\frac{1}{\sqrt{2}}$ , активируются кнопки, указанные в нижней строке экрана.

В левом верхнем углу индикатора отображается символ  $\Box$ - измерение скорости звука в режиме накопления. Данная настройка запускается нажатием кнопки на лицевой панели «КП-305» с указанным символом и позволяет выполнить измерения до получения устойчивой корреляционной функции.

Остановить последовательность измерений в режиме накопления можно, нажав кнопку

на лицевой панели <sup>(stop</sup>). Рассчитанное (измеренное) значение скорости звука Vзв сохраняется в памяти прибора до его выключения.

Устанавливая значение параметра «применить» в окне «настройка измерения скорости звука» на «0» или «1», можно при дальнейших измерениях в режиме «поиск утечки» использовать расчетное или измеренное значение скорости звука.

Нажать кнопку **для получения устойчивой корреляционной функции**.

Поиск места утечки производится с откорректированной по месту утечки скоростью звука Vзв. Рассчитанная Vзв отображается на поле индикатора.

Параметры, отображаемые в окне «Измерение Vзв»:

- в нижней части окна корреляционной функции отображаются заданное в окне «Настройка измерения скорости звука» значение длины участка трубопровода L и

скорость звука Vзв, рассчитанная исходя из значений  $\emptyset$  и Ltr, заданных в окне «Установка параметров участка трубопровода»;

- в верхней части окна корреляционной функции отображается значение положения пика корреляционной функции, рассчитанное с применением заданных значений Ltr и расчетного значения Vзв, и измеренное значение Vзв, рассчитанное с учетом расстояния до пика корреляционной функции Lu.

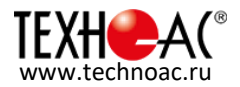

#### **4.7 Сохранение данных**

С левой стороны корпуса прибора «КП-305» предусмотрен разъем для подключения SD карт. Информация о работе с SD картой отображается на верхней строке панели индикатора. Варианты индикации на верхней строке панели индикатора при работе с SD картой показаны на рисунке 15.

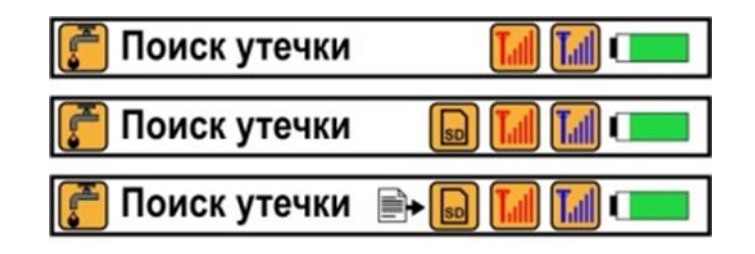

Рисунок 15 Виды верхней панели индикатора при работе с SD картой (сверху – вниз):

- SD карта не установлена;

- SD карта установлена и готова к работе;

- Идет запись данных на SD карту;

Операции по монтированию и отключению SD карт в программном обеспечении корреляционного приемника осуществляются автоматически при установке (и извлечении) SD карты в картридер. Запись данных на SD карту начинается после

нажатия кнопки  $\Box$ . При этом на SD карте создается папка, имя которой состоит из текущих значений года, месяца и даты в формате ГГГГ ММ ДД. В эту папку сохраняются файлы с именем, состоящем из текущего значения времени часов, минут и секунд в формате ЧЧ\_ММ\_СС.

Расширение файлов:

«.txt» - для файла, содержащего отчет о выполненных работах;

«.bmp» - для файла, содержащего рисунок корреляционной функции;

«.wav» - для файла, содержащего запись звука утечки.

Количество сохраненных файлов ограничивается только наличием свободного места на SD карте.

Для использования с корреляционным течеискателем могут применяться SD карты любых размеров с файловыми системами FAT-16 или FAT-32.

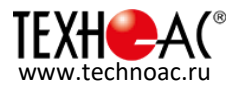

## **5 Паспорт на комплект корреляционного течеискателя «ИСКОР-305»**

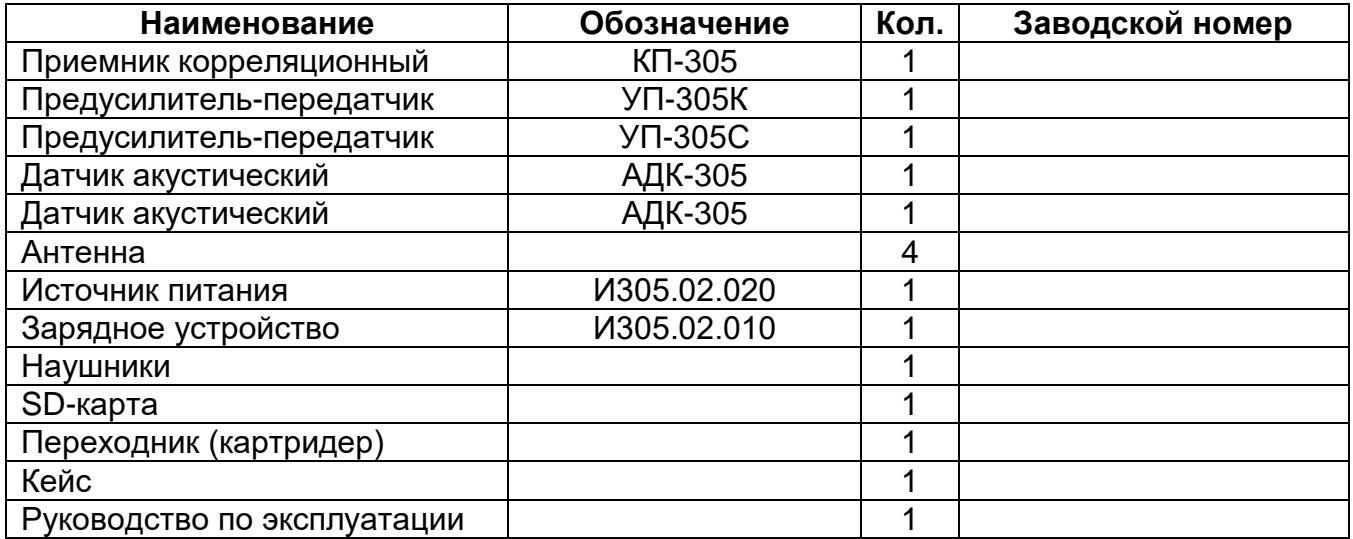

#### **5.1 Свидетельство о приемке**

Комплект корреляционного течеискателя «ИСКОР-305» заводской номер соответствует техническим требованиям и признан годным для эксплуатации.

Дата выпуска: "\_\_\_\_\_" \_\_\_\_\_\_\_\_\_\_\_\_\_\_\_\_ 20 \_\_\_ г.

М.П. Контролер и полности по контролер

/подпись/

#### **5.2 Срок службы и хранения**

Срок службы – 5 лет;

Срок хранения на складе – 2 года.

#### **5.3 Хранение**

 В помещениях для хранения приборов не должно быть повышенного содержания пыли, паров кислот и щелочей, агрессивных газов и других вредных примесей, вызывающих коррозию.

Перед длительным хранением аккумуляторы полностью зарядить.

#### **5.4 Гарантийные обязательства**

1) ООО «ТЕХНО-АС", в соответствии с законодательством, несет полную ответственность за исправную работу поставленных приборов в период гарантийного срока эксплуатации. Также осуществляется послегарантийное обслуживание поставленных приборов в течение их срока службы.

2) Все вопросы по сервису приборов можно решить по [e-mail: sales@technoac.ru](mailto:e-mail:%20sales@technoac.ru)

3) Фирма гарантирует соответствие приборов из комплекта паспортным данным и их работоспособность при соблюдении потребителем правил эксплуатации,

транспортирования и хранения, установленных настоящим «Руководством по эксплуатации».

4) Гарантийный срок - 24 месяца со дня продажи.

Дата продажи: "\_\_\_\_" \_\_\_\_\_\_\_\_\_\_\_\_\_\_\_\_ 20 \_\_\_ г.

Поставщик \_\_\_\_\_\_\_\_\_\_\_\_\_\_\_\_\_\_\_\_\_\_\_\_\_\_ /подпись/

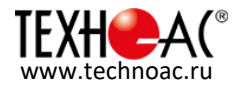

5) Действие гарантийных обязательств прекращается:

 при нарушении правил эксплуатации, указанных в настоящем «Руководстве по эксплуатации» и приводящих к поломке приборов;

при нарушении пломб, установленных изготовителем;

 при нарушении целостности электронного блока или соединительных кабелей вследствие механических повреждений, нагрева, воздействия агрессивных сред;

при повреждении внешних разъемов.

6) Гарантийные обязательства не распространяются на наушники, карту памяти, картридер.

7) Прибор в комплекте является сложным техническим изделием и не подлежит самостоятельному ремонту, поэтому организация-разработчик не поставляет Пользователям полную техническую документацию на приборы.

8) Ремонт приборов из комплекта производит организация-разработчик:

ООО «ТЕХНО-АС».

9) ООО «ТЕХНО-АС» не несет ответственности за ущерб, если он вызван несоблюдением правил и условий эксплуатации.

10) Изготовитель не дает гарантий относительно того, что комплект подходит для использования в конкретных условиях, определяемых Пользователем, кроме оговоренных в «Руководстве по эксплуатации».

#### **5.5 Сведения о рекламациях:**

 В период гарантийного срока эксплуатации при неработоспособности приборов из комплекта необходимо составить технически обоснованный акт, в котором указать: дату отказа прибора; действия, при которых произошел отказ прибора; признаки неисправности и условия эксплуатации, предшествующие отказу. А также подробный обратный адрес пользователя и контактную информацию.

 При обнаружении недокомплекта при распаковке, необходимо составить акт приемки с указанием даты получения изделия, каким способом было доставлено изделие, состояние упаковки и пломб (печатей).

Акты подписываются ответственными должностными лицами, заверяются печатью и высылаются (доставляются) изготовителю по адресу:

Россия, 140406, г. Коломна, Моск. обл., ул. Октябрьской рев., 406,

ООО «ТЕХНО-АС»

тел: (496) 615-16-90

Е-mail: sales@technoac.ru.

Решение фирмы по акту доводится до потребителя в течение одного месяца.

#### **5.6 Сведения об утилизации**

Приборы из комплекта после выхода из эксплуатации подлежат утилизации. Утилизацию проводит Изготовитель, или поставщик комплекта.

#### **5.7 Транспортирование**

 Транспортировка комплектов производится в специальных чехлах в соответствии с правилами перевозки грузов, действующими на данном виде транспорта.

 Перед длительной транспортировкой аккумуляторы полностью зарядить и извлечь из отсеков корпусов приборов во избежание их повреждения.